附件 しょうしょう しゅうしょう しんしゃく しゅうしょく

## 学习操作指引

2023 年广东省医药专业技术专题网络培训,电脑端和手 机端报名操作指引如下:

#### 一、电脑端报名操作指引

步 骤 1 : 电 脑 打 开 广 东 食 品 药 品 教 育 服 务 网 (https://gdfda.org/)药师继续教育系统, 注册登录。

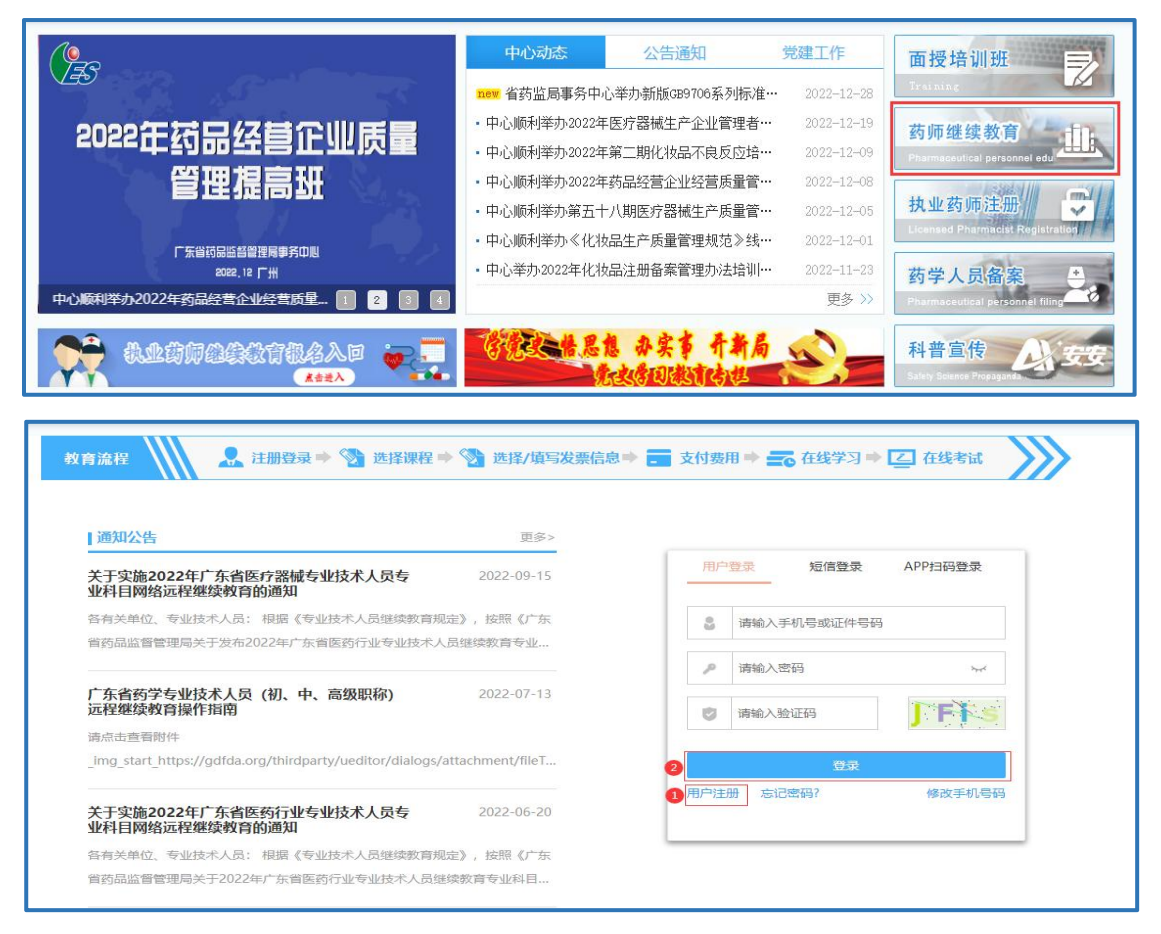

### 步骤 2: 点击网络培训班进入选课界面。

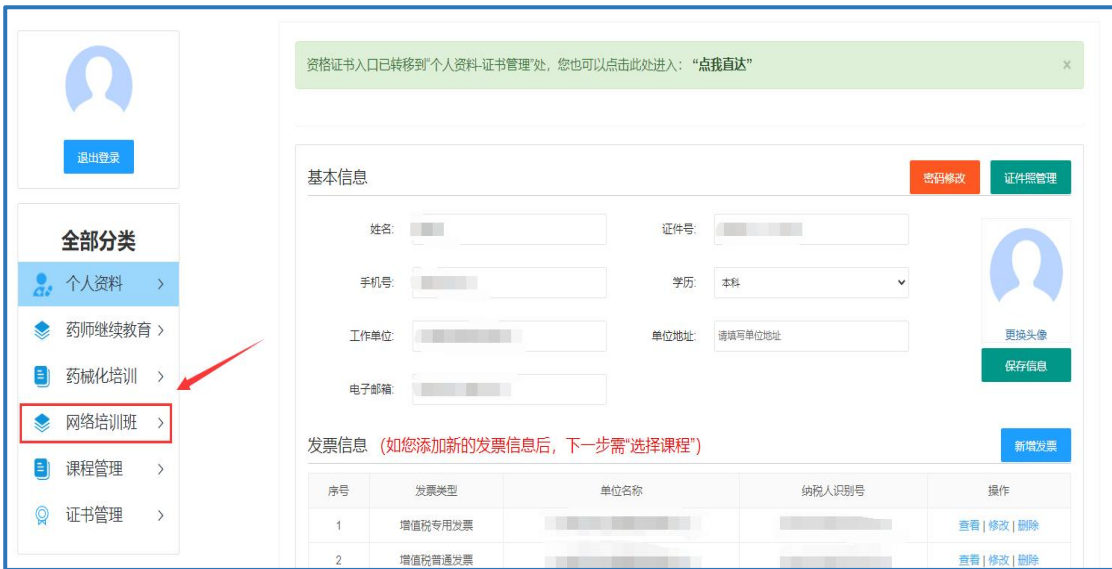

# 步骤 3: 选择课程列表-药品类中 2023 年广东省医药专

业技术专题网络培训专题购买课程。

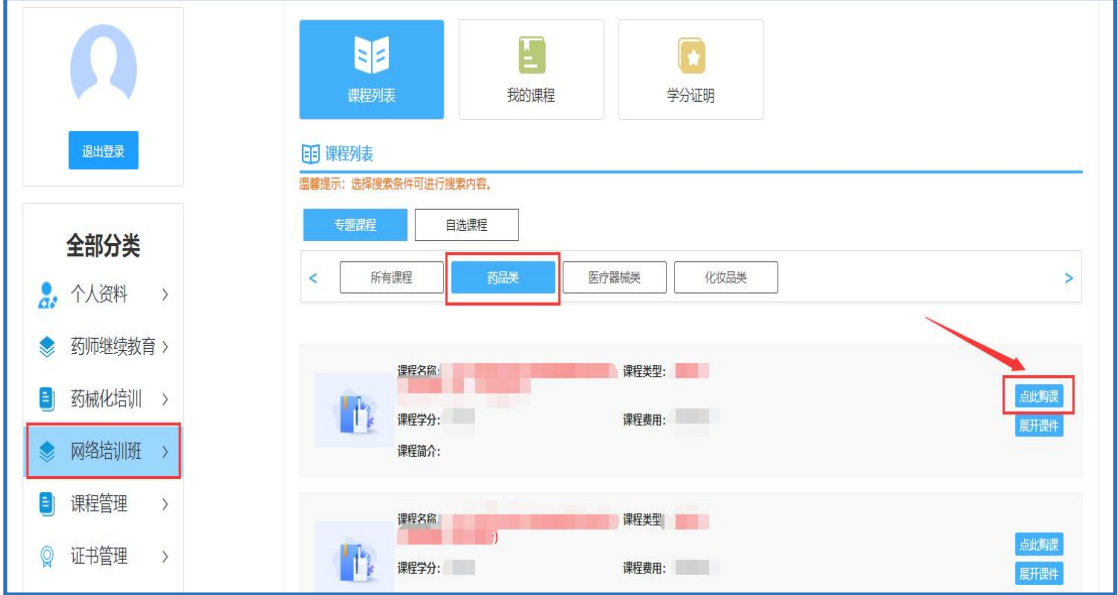

步骤 4:点击我的课程中相应的专题,在线学习并考试, 所有课程学完并考试通过后方可获取学分证明。

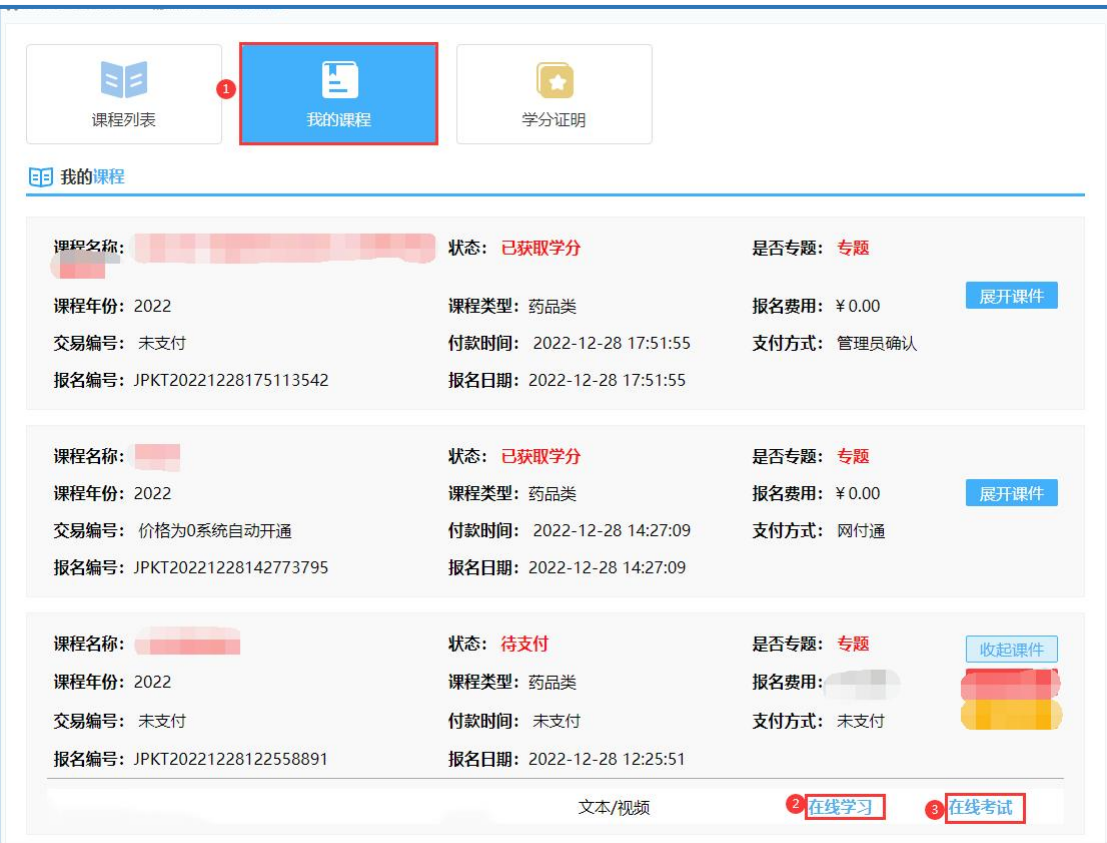

## 步骤 5: 点击学分证明, 查询并打印学分。

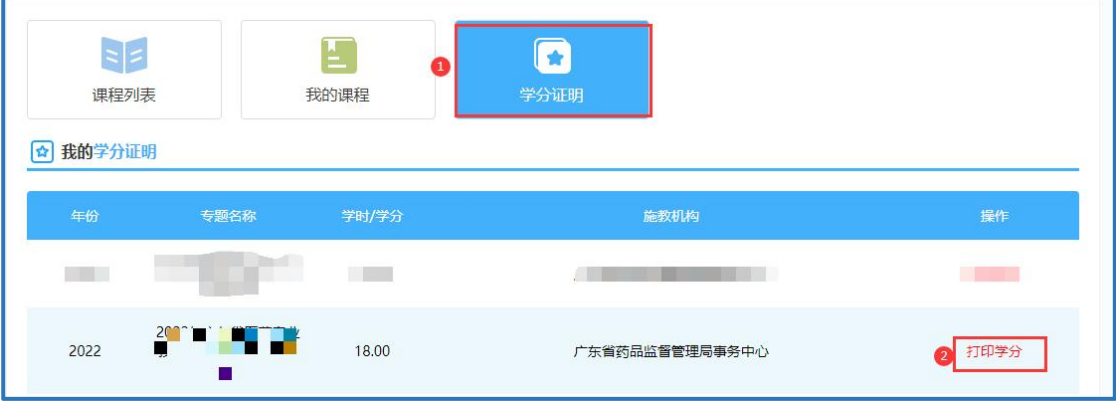

### 二、手机端报名操作指引

步骤1:手机用户扫描下方二维码,选择小程序或安卓 APP 报名学习。

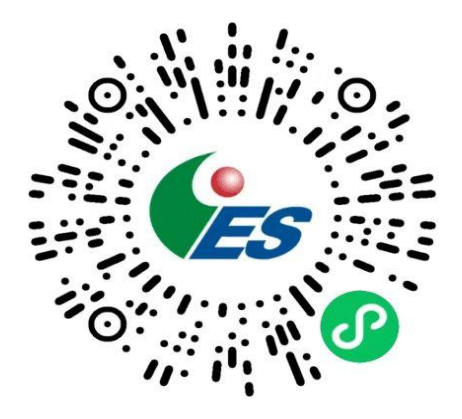

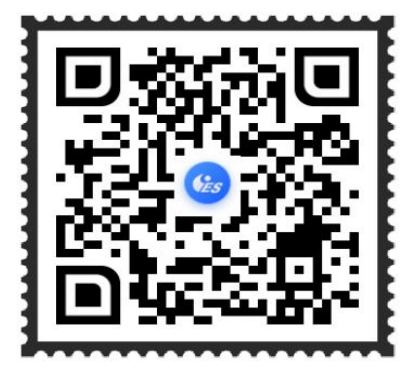

(粤药师云微信小程序) (粤药师云安卓 APP 二维码)

步骤 2: 注册登录,选择网络培训报名学习。

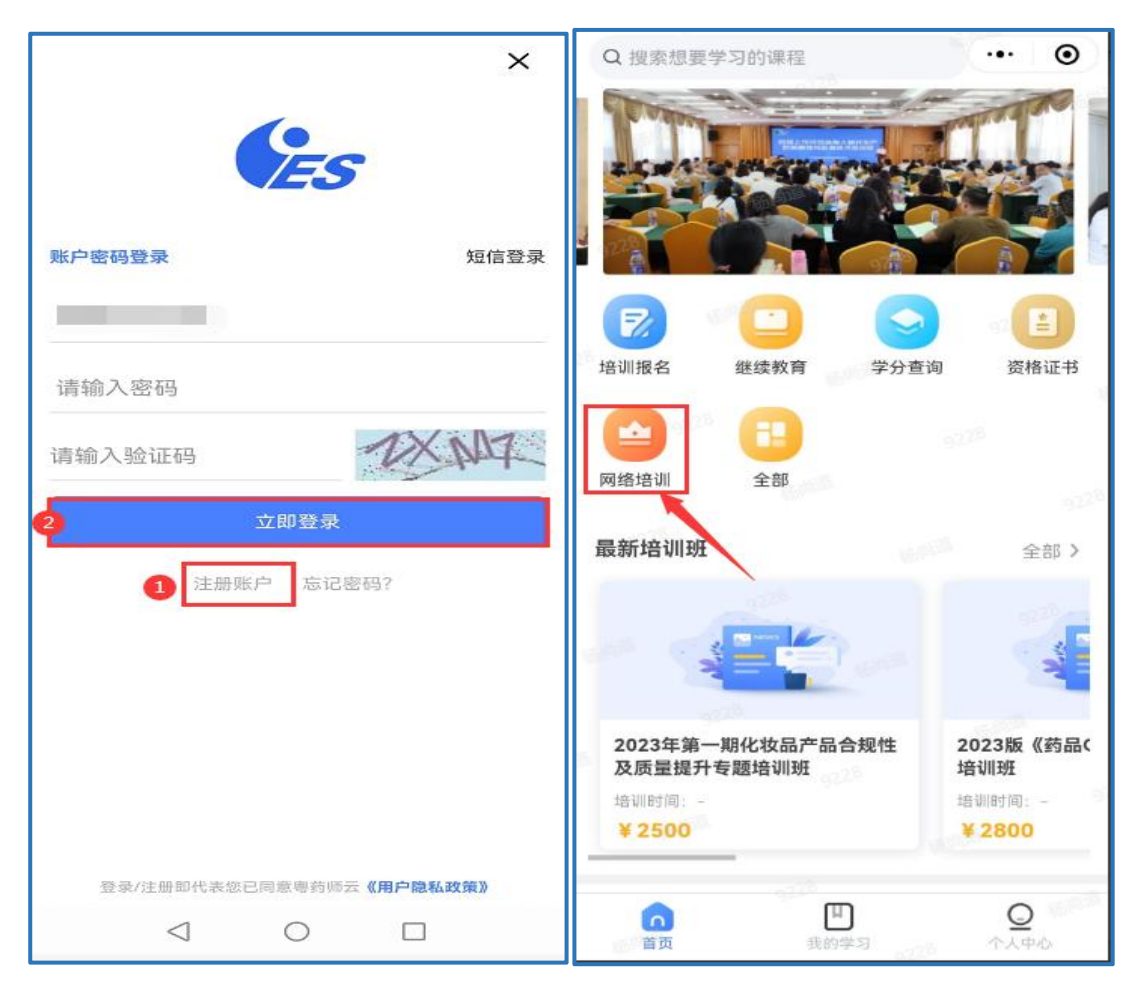

步骤 3:点击药品类中 2023年广东省医药专业技术专题 网络培训专题购买课程。

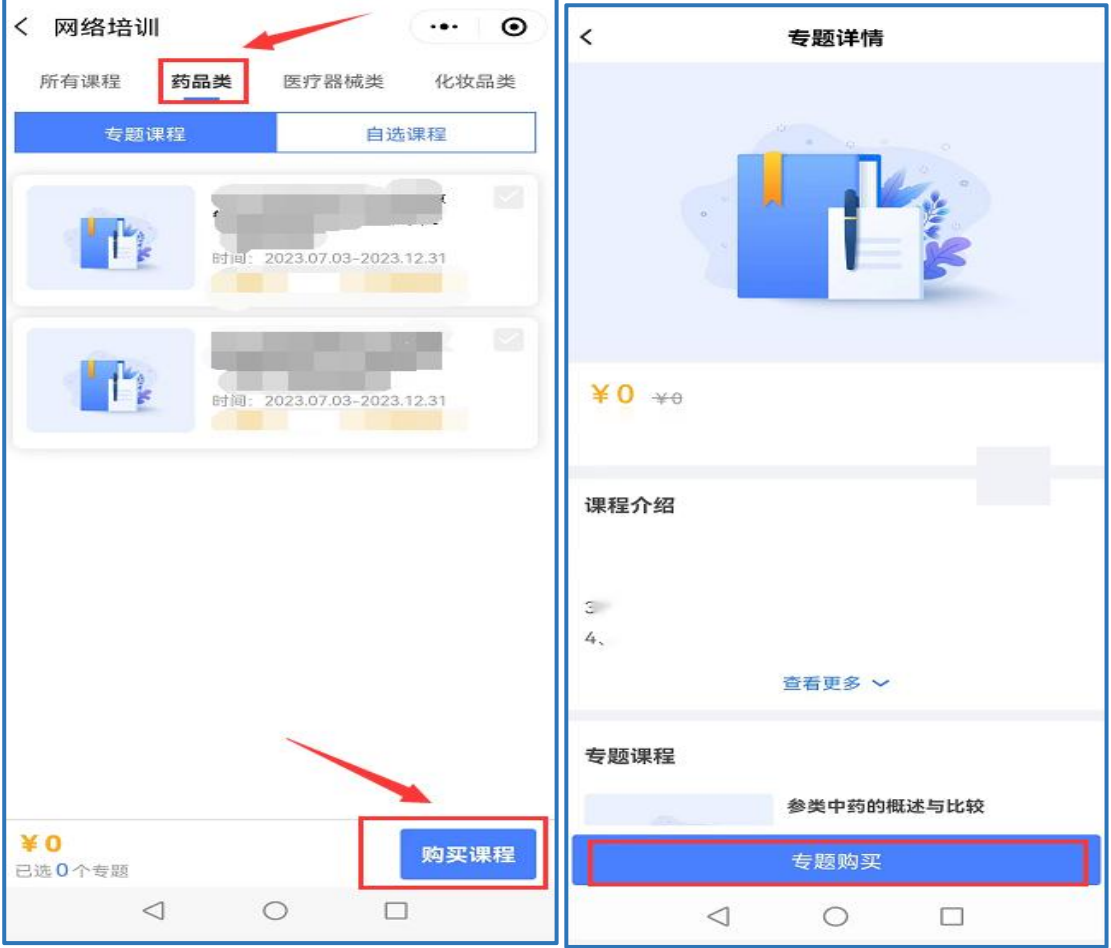

步骤 4: 点击我的学习一网络培训,点击去学习观看视 频, 待所有课程学完后方可点击立即考试。

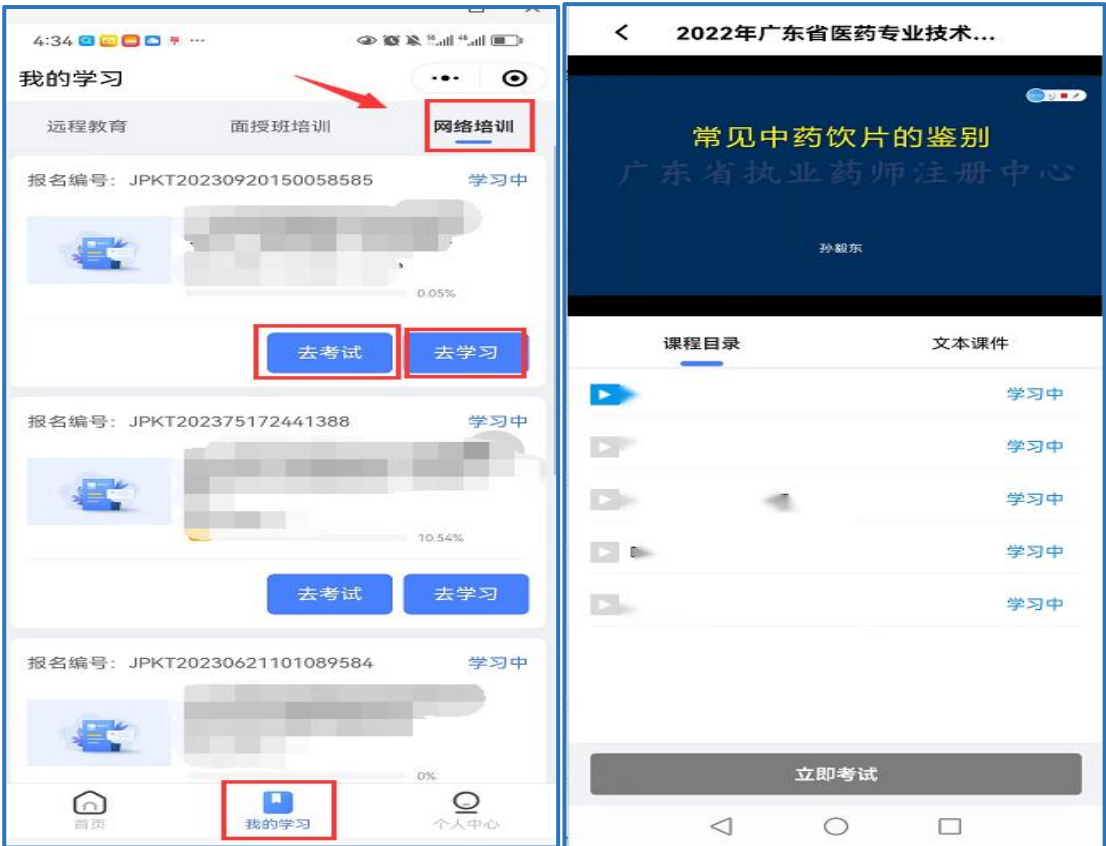

步骤 5、完成所有学习考试后,可点击个人中心一网络 培训学习证明下载并打印。

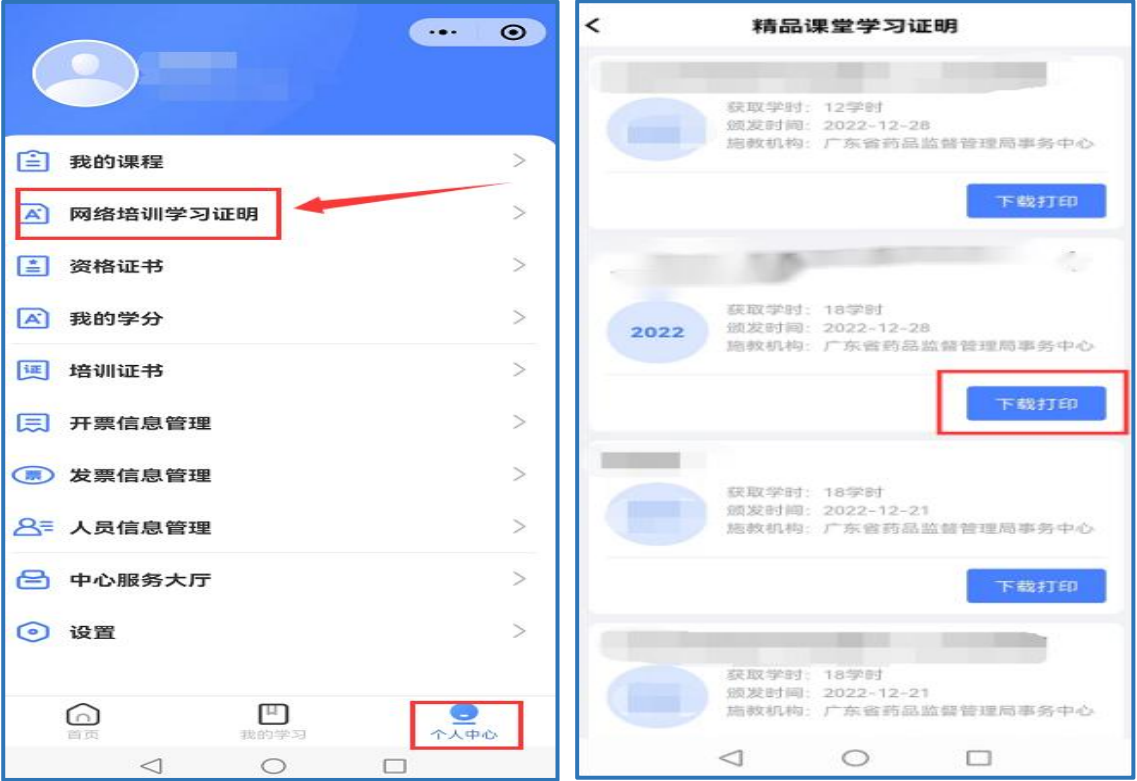